# HomeKit NEO NAS-ZW05BH Ústředna s bránou ZigBee

Návod k obsluze

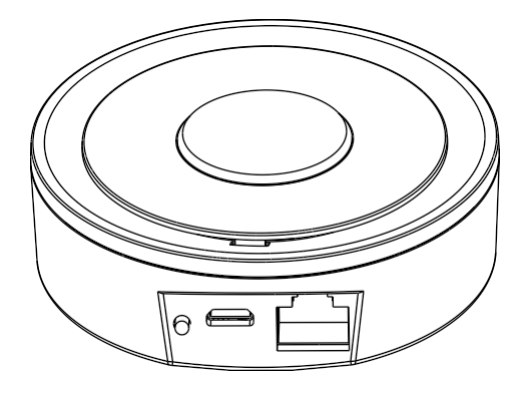

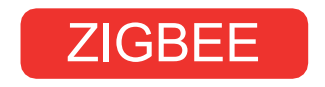

## Popis produktu

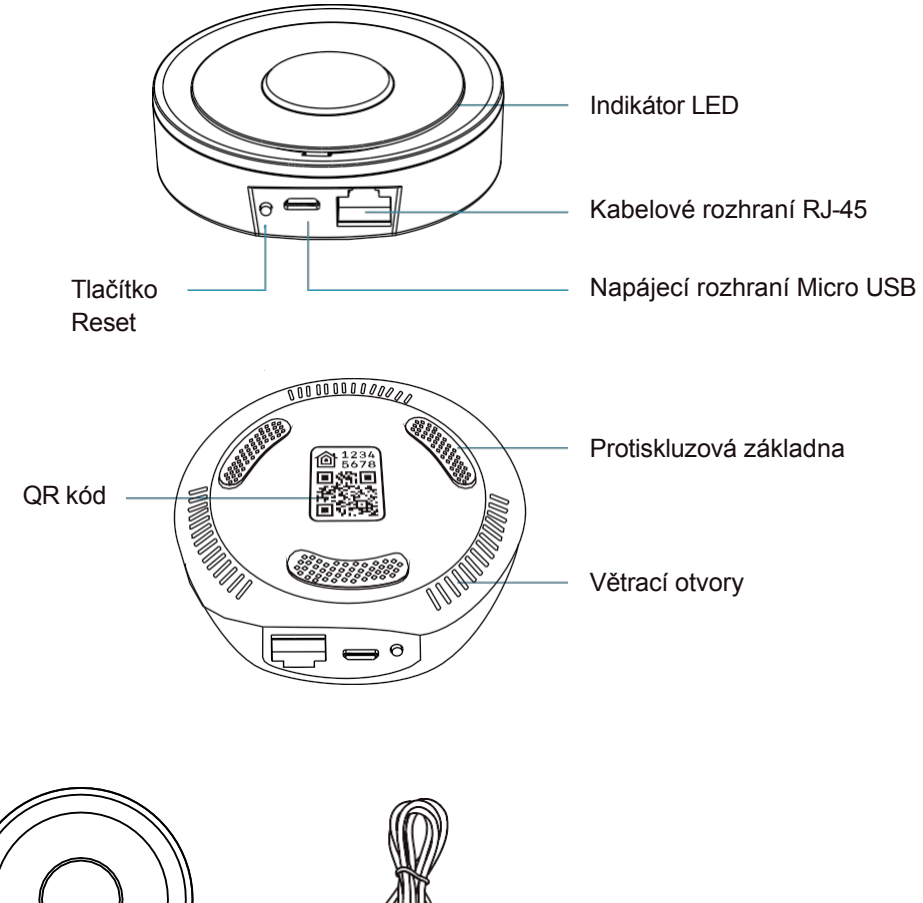

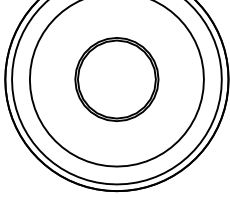

Cíl x1

Kabel x1

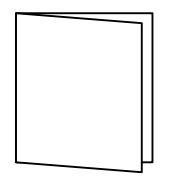

Uživatelská příručka x1

### **Specifikace**

Podpora protokolu Zigbee 3.0 pro přidání subsystému Zigbee Dálkové ovládání prostřednictvím aplikace Napájení USB: 5V/1A Bezdrátový protokol: Zigbee IEEE 802.15.4 Komunikační protokol: Zigbee 3.0 Frekvenční pásmo: 2,4 ~ 2,485 GHz Pohotovostní výkon: 0,5 W Maximální výstupní výkon: 19 dBm Kabelové rozhraní: Aktualizace softwaru: RJ45 10/100M Ethernet port: Podpora OTA Počet podřízených jednotek, které lze přidat: 128 Provozní teplota: 0~55°C Provozní vlhkost: Teplota skladování: 10 % ~ 90 % relativní vlhkosti Skladovací vlhkost: -10 ~ 60 °C 10 ~ 90% RELATIVNÍ VLHKOSTI Rozměry výrobku: 78 mm x 78 mm x 25 mm

### Indikátor LED

Pohotovostní režim - rozsvítí se modrý a fialový indikátor

Síťové připojení bylo nakonfigurováno - modrá barva je trvale zapnutá a fialová vypnutá.

Přidání podřízených zařízení - indikátor svítí modře a bliká fialově Přenos dat - fialový indikátor je vypnutý a bliká modře

Resetování - podržte tlačítko resetování stisknuté po dobu 7 sekund.

### Instalace a použití

Postup instalace:

(1) Otevřete prosím obal výrobku.

(2) Připojte bránu ke zdroji napájení a směrovači pomocí síťového kabelu.

(3) Zařízení přidejte, jakmile bude zprovozněno.

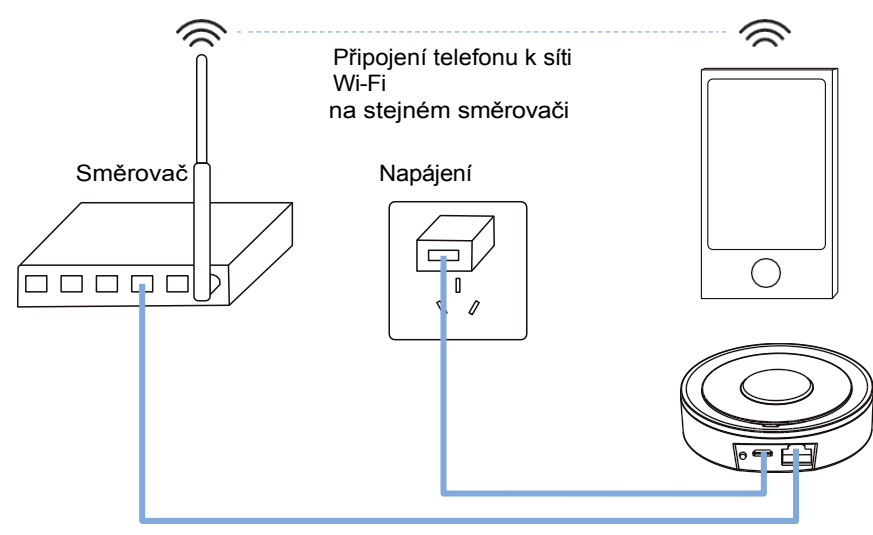

Síťový kabel je připojen k portu LAN směrovače.

Problémy vyžadující pozornost:

(1) Síťový kabel musí být připojen k portu Lan směrovače, port Wan nelze použít.

(2) Při přidávání se ujistěte, že telefon a brána jsou ve stejné síti LAN.

(3) Aplikace SmartLife a Home nelze používat společně.

Přidejte prosím aplikaci Home

Pozor:

- Před použitím se ujistěte, že je připojen síťový kabel a brána je správně zapnutá.

- Při přidávání brány musí být telefon připojen ke stejné síti LAN jako brána.

- Před přidáním brány se ujistěte, že je brána ve stavu unconfigured (svítí modrý a fialový dvojitý indikátor). Ve stavu unconfigured před přidáním brány podržte 7 sekund stisknuté tlačítko reset.

- Pokud není rozbočovač Home nastaven, podporuje Home pouze použití v síti LAN a brána po přidání Home neopustí stav distribuce sítě.

Stáhněte si žádost

(1) Otevřete obchod APP Store, vyhledejte "Homekit" a stáhněte si aplikaci.

(2) Po stažení aplikaci otevřete a přihlaste se ke svému účtu iCloud.

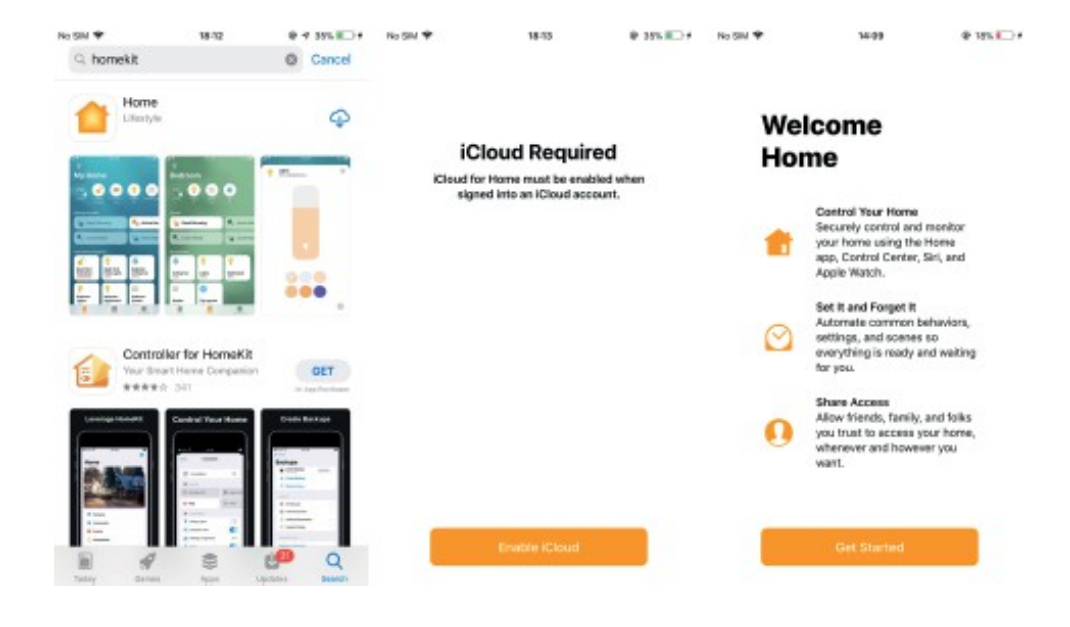

#### Přidání cíle

(1) Otevřete aplikaci Domů a přejděte na stránku Přidat.

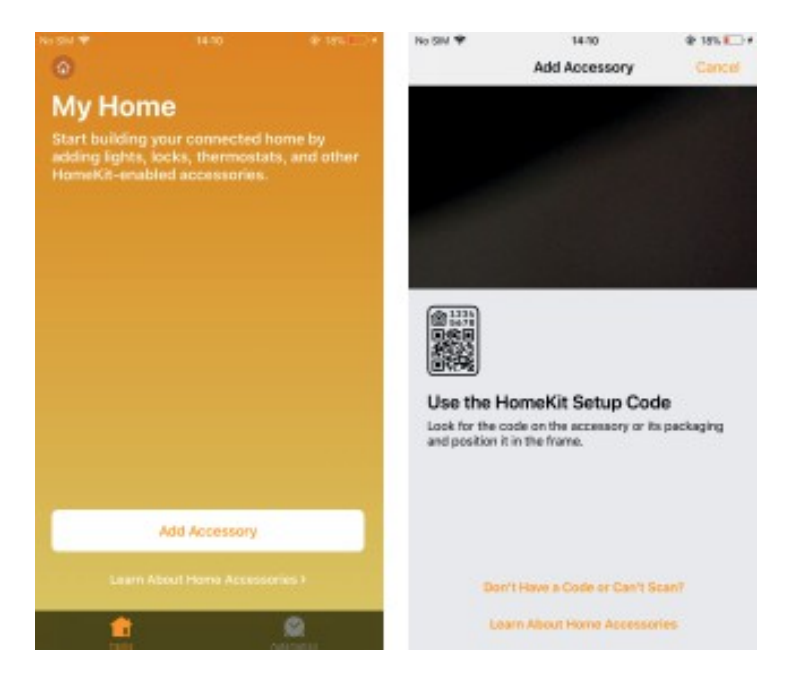

(2) Naskenujte QR kód pro přidání; Když vstoupíte do rozhraní pro přidání, naskenujte QR kód přímo ve spodní části brány.

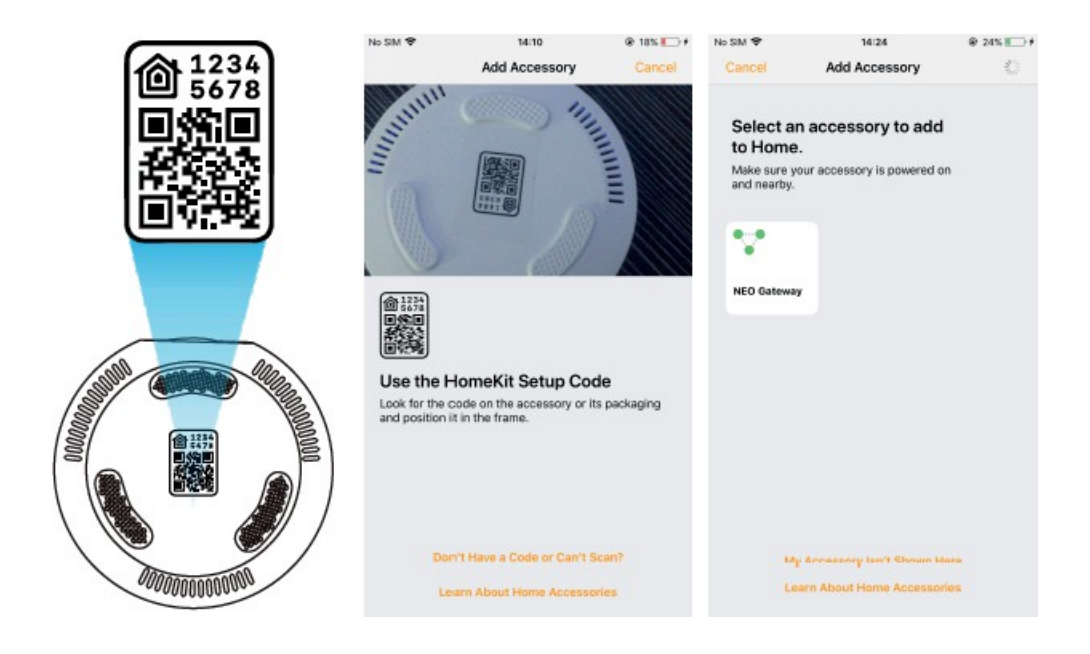

(3) Zadejte prosím své ID ručně.

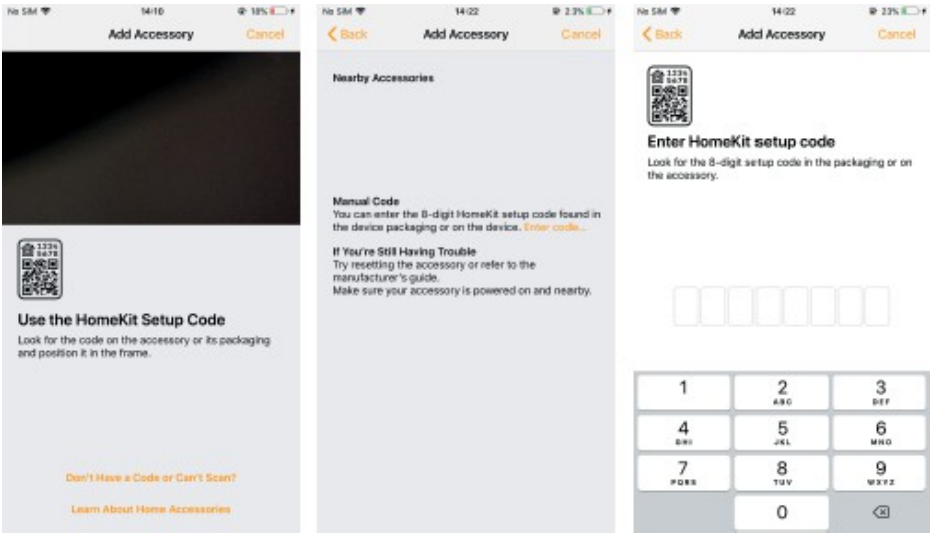

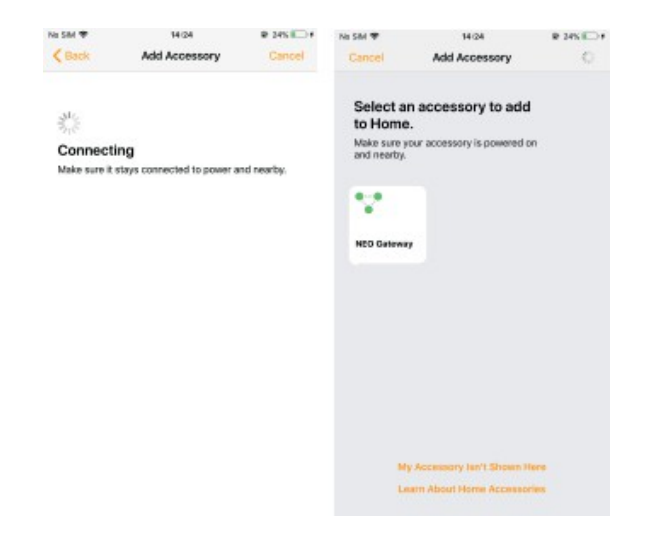

Přidávání a správa podřízených zařízení Přidávání

podřízených zařízení

1) Podržte stisknuté tlačítko resetování podřízeného zařízení, aby se podřízené zařízení přepnulo do pohotovostního režimu (indikátor se rozsvítí).

2) Stiskněte a podržte tlačítko resetování brány, aby se brána přepnula do stavu přidání podřízeného zařízení (svítí modře, bliká fialově).

3) Zařízení budou automaticky přidána do brány. Po přidání se v aplikaci objeví ikona podřízených zařízení (podřízená zařízení budou po přidání standardně v místnosti brány).

Nastavení podřízených zařízení

1) Změna umístění pokoje: Podržte ikonu podřízeného zařízení a přejděte do nastavení.

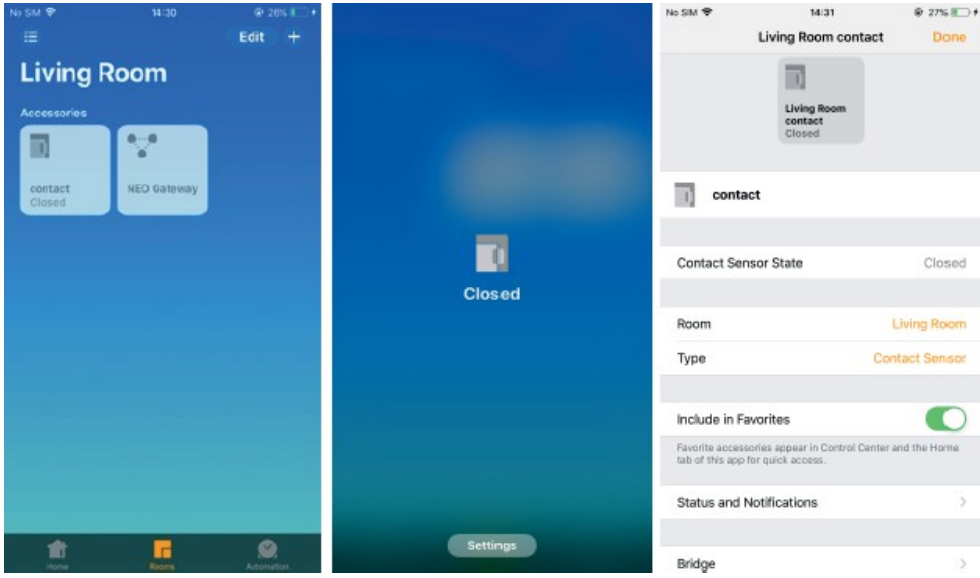

2) Zapnutí/vypnutí oznámení

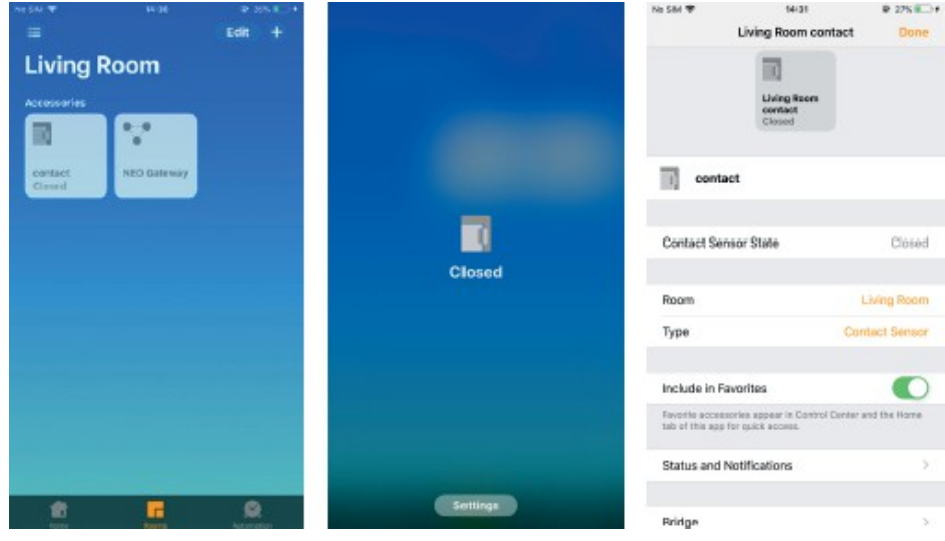

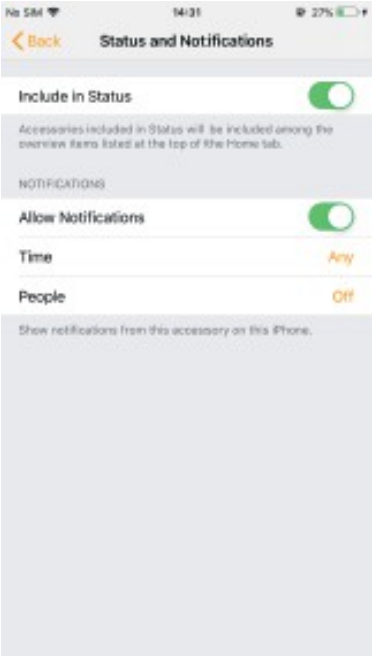

3) Odstranění podřízeného zařízení: Chcete-li odstranit podřízené zařízení, přejděte do aplikace TUYA. Viz pokyny v části TUYA.

Konfigurace rozbočovače

(V pokynech se jako příklad uvádí Apple TV. Podrobnosti naleznete na oficiálních stránkách s polečnosti Apple).

Pozor:

- Před přidáním se ujistěte, že je Apple TV zapnutá a připojená k síťovému kabelu.

- Ujistěte se, že je telefon připojen ke stejné síti LAN jako Apple TV.

- Přihlašovací účet Apple TV musí být stejný jako přihlašovací účet iPho- ne.

1. Přihlaste se ke svému účtu.

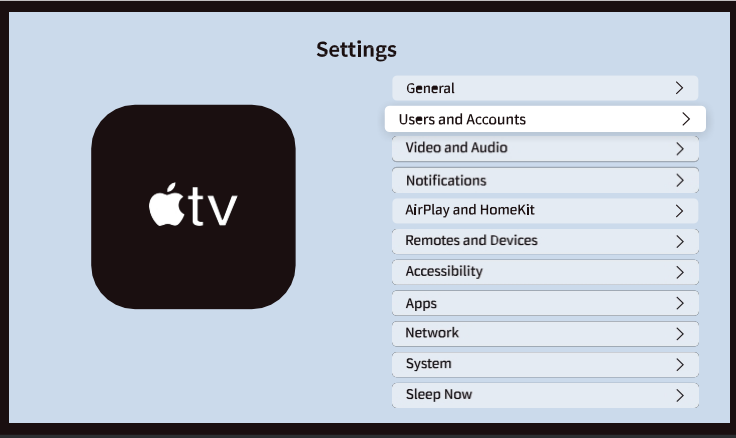

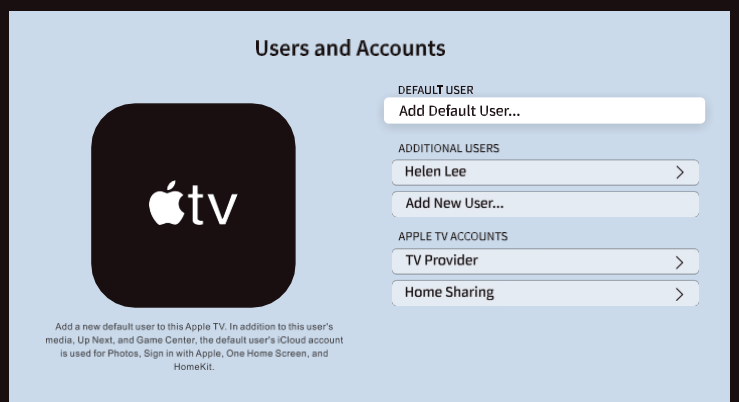

### 2. Připojte aplikaci Home.

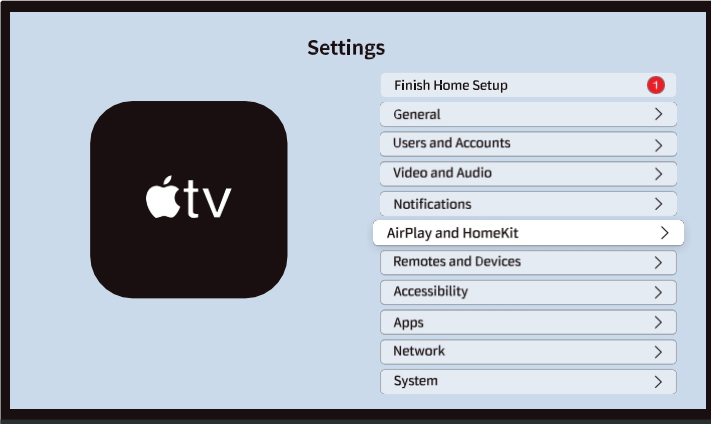

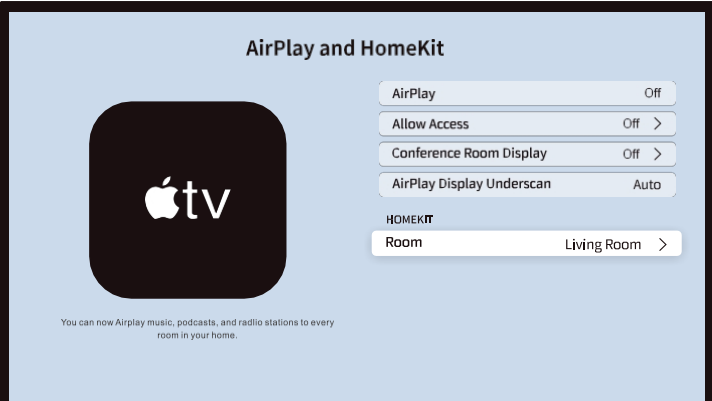

### Add This Apple TV to Your Home

- 1. Unlock your iPhone, iPad, or iPod touch.
- 2. Turn on Bluetooth on your device.
- 3. Hold the device close to this Apple TV.

Make sure yourlos device is signed in to the icloud account<br>szneo2020@icloud.com.

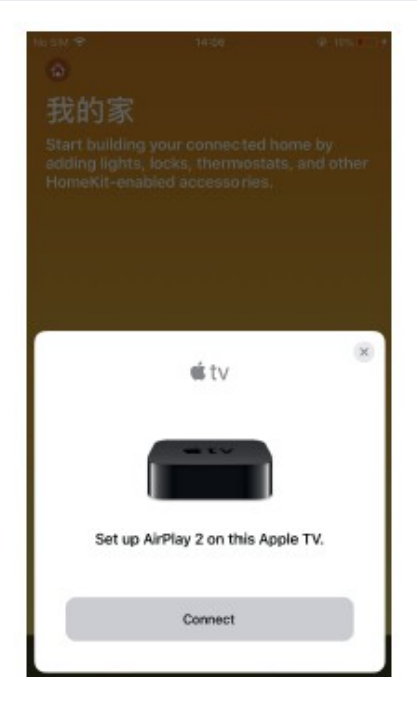

 $\overline{\phantom{1}}$ 

3. Nakonfigurujte místnost a otevřete rozbočovač.

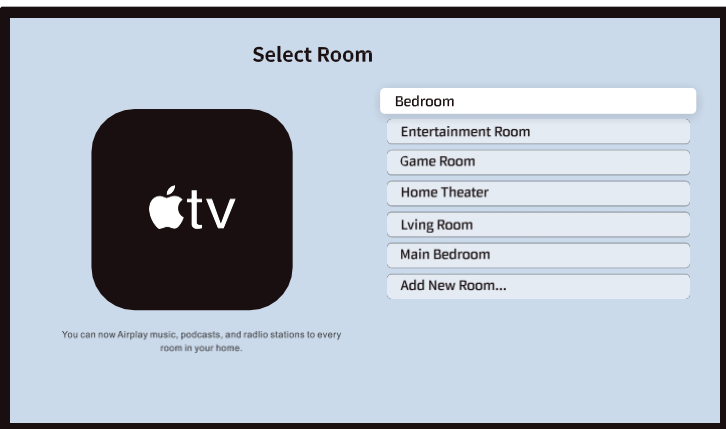

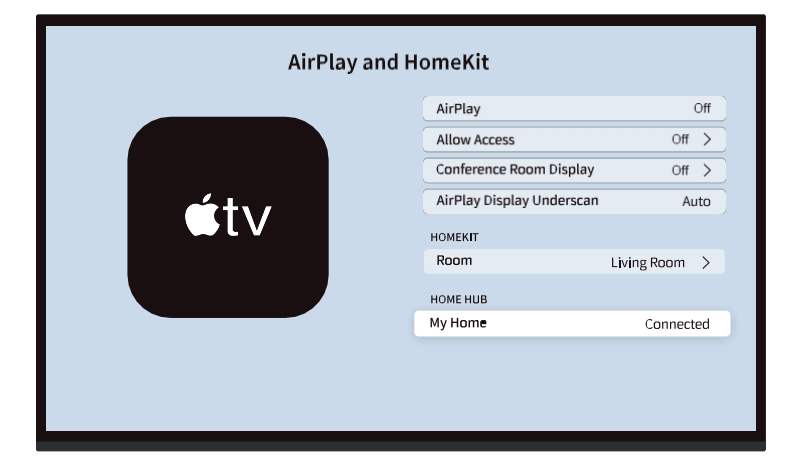

4. Doplněk je dokončen a může být používán externí sítí.

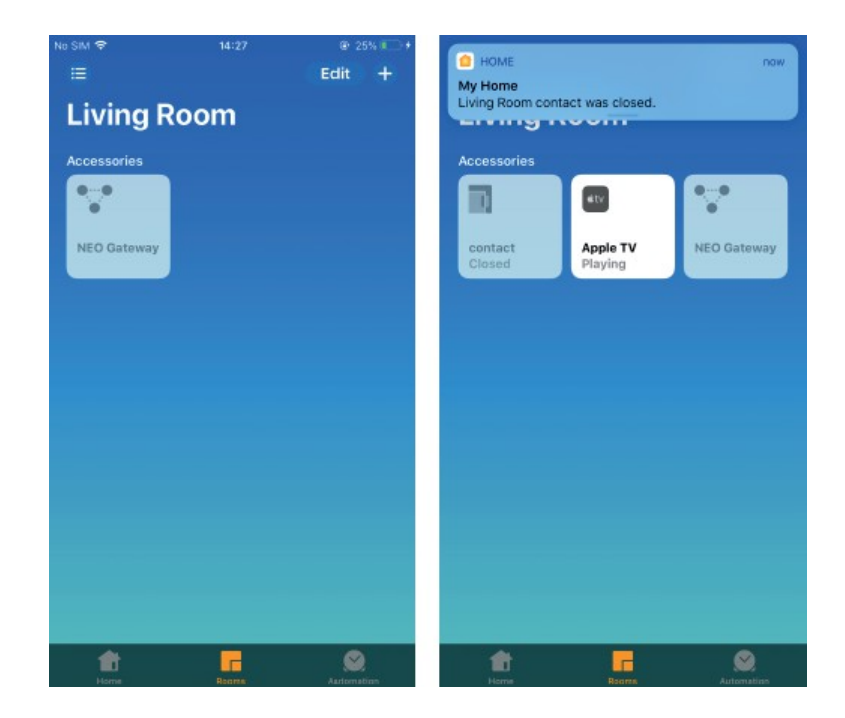

#### Rodinné sdílení

Poznámka: Rozbočovač je nutné nakonfigurovat tak, aby sdílený účet měl přístup k externí síti.

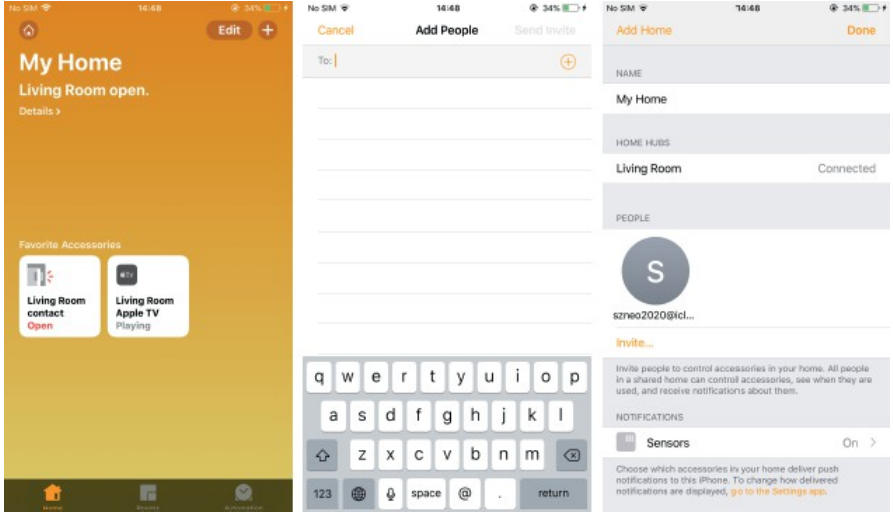

## Zahájení prací

1. Stáhněte si aplikaci.

Stáhněte si aplikaci "Smart life" z obchodu APP Store nebo Google Play do svého mobilního telefonu.

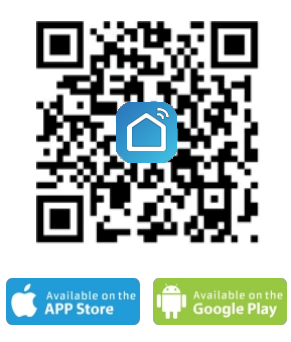

- 2. Registrace a přihlášení
- A. Spusťte aplikaci Smart life.

B. Pro registraci zadejte své mobilní číslo nebo e-mailovou adresu, vytvořte si heslo a poté se přihlaste do aplikace.

C. Pokud již máte účet, přihlaste se.

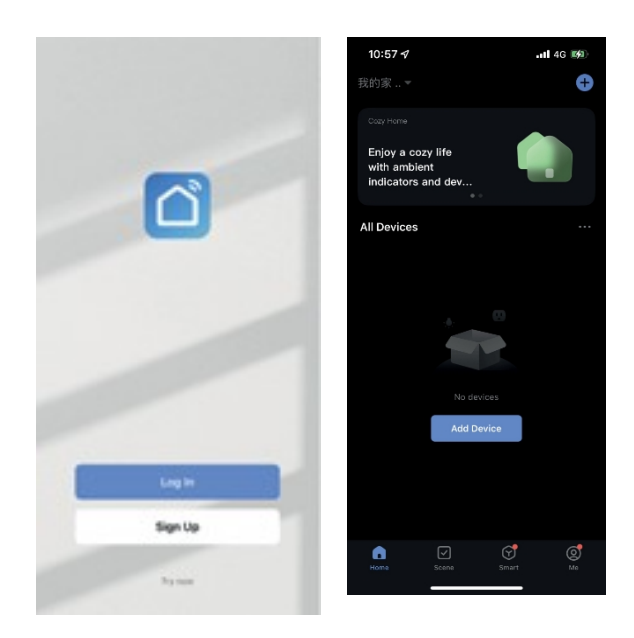

#### Použití brány

1. Přidejte prosím cíl.

Metoda 1: Aplikace LAN automaticky vyhledá a přidá zařízení. Po připojení telefonu k Wi-Fi otevřete aplikaci a přidejte zařízení.

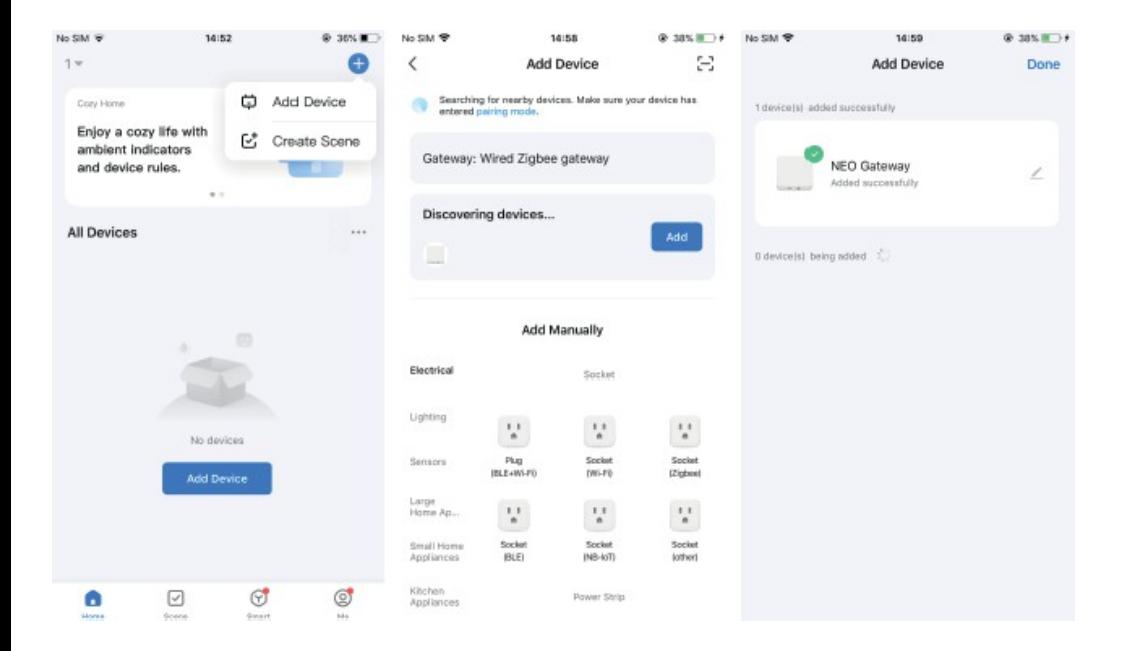

#### Metoda 2: Vyhledávání a přidávání aplikací prostřednictvím sítě LAN

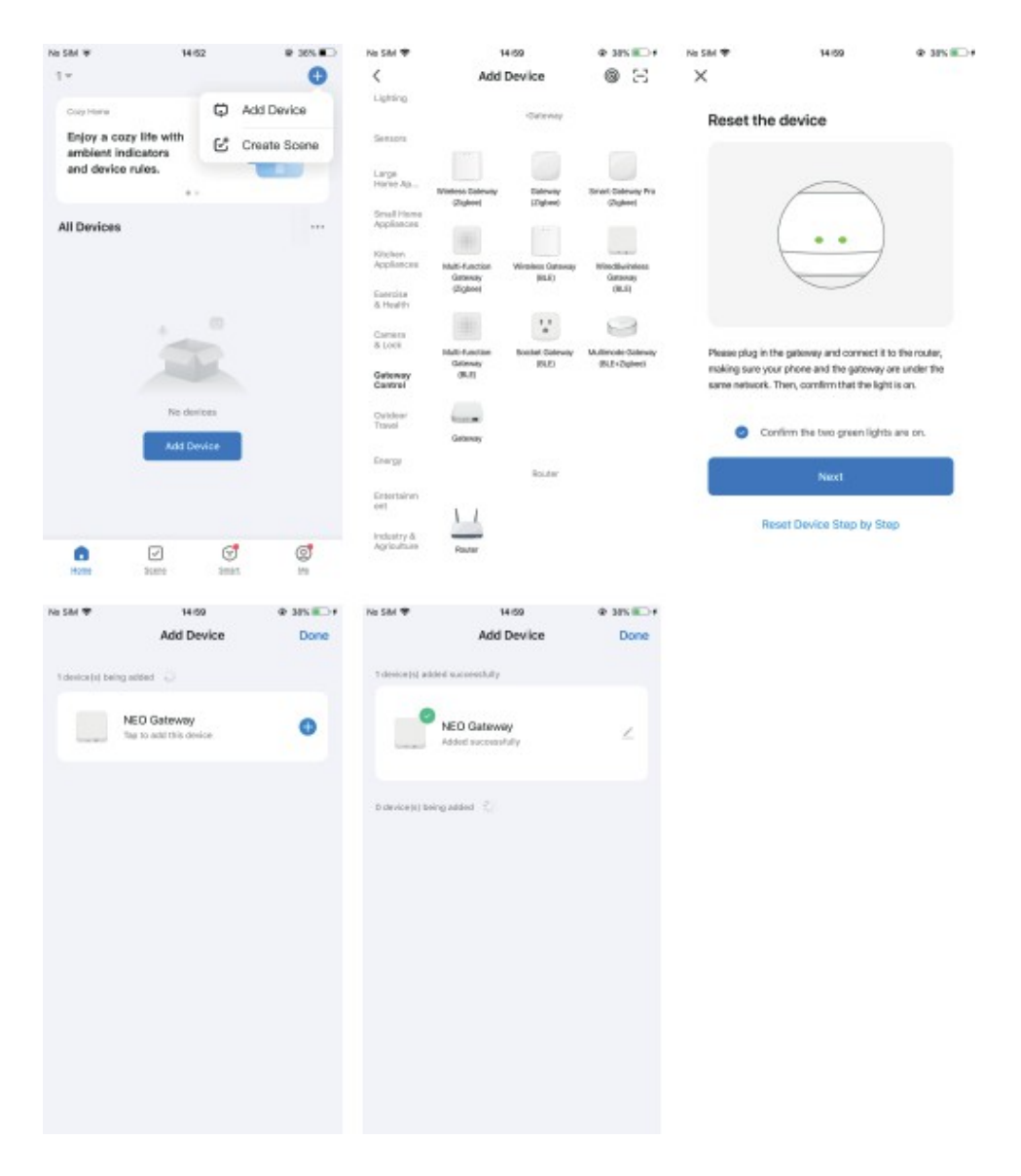

2. Chcete-li přidat podřízená zařízení, navštivte stránku brány.

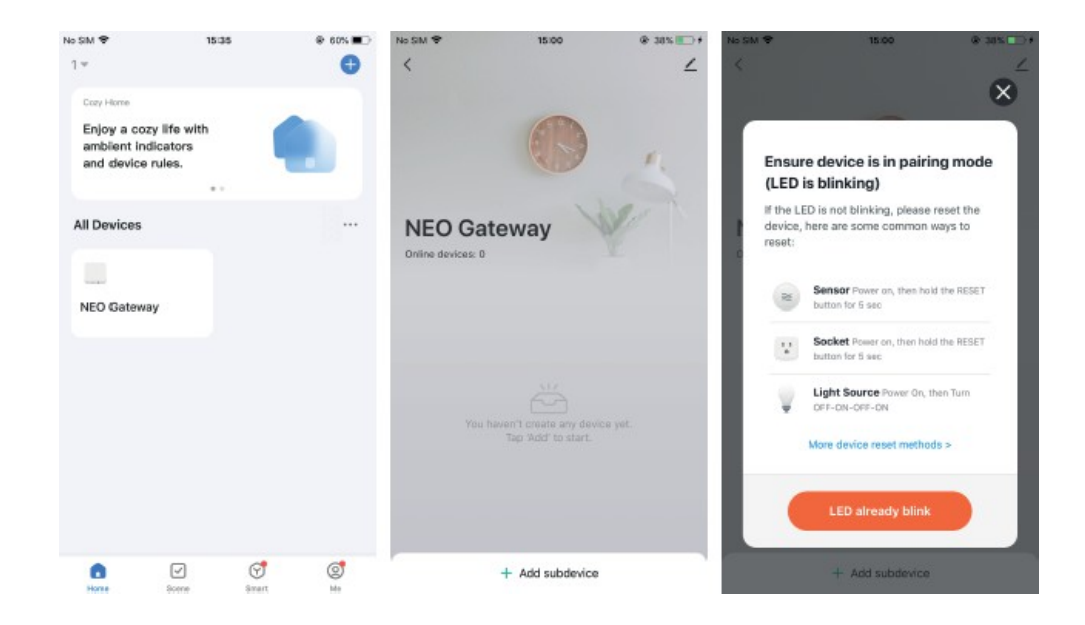

3. Odstranění podřízených zařízení. Vyberte podřízené zařízení, které chcete odstranit. Zobrazí se stránka nastavení podřízeného zařízení.

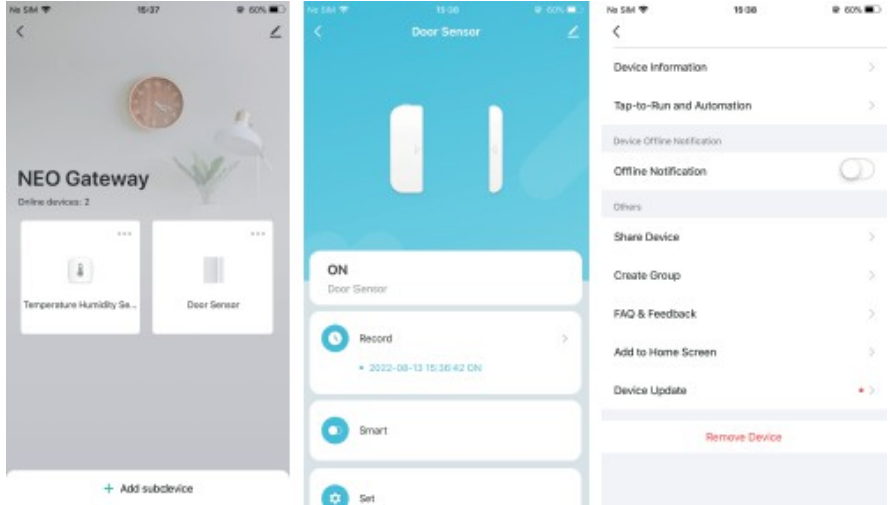

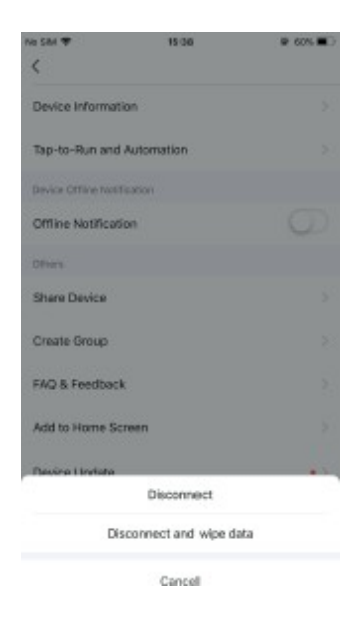

#### 4. Odstraňte bránu.

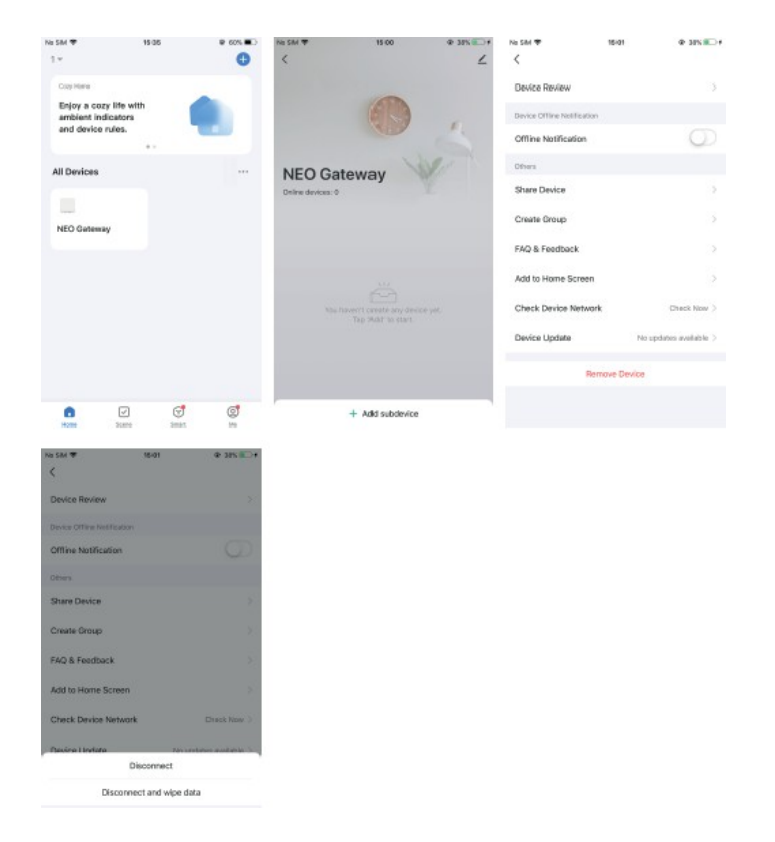

#### Další funkce

1. Sdílené zařízení

#### (1) Sdílení jednoho zařízení

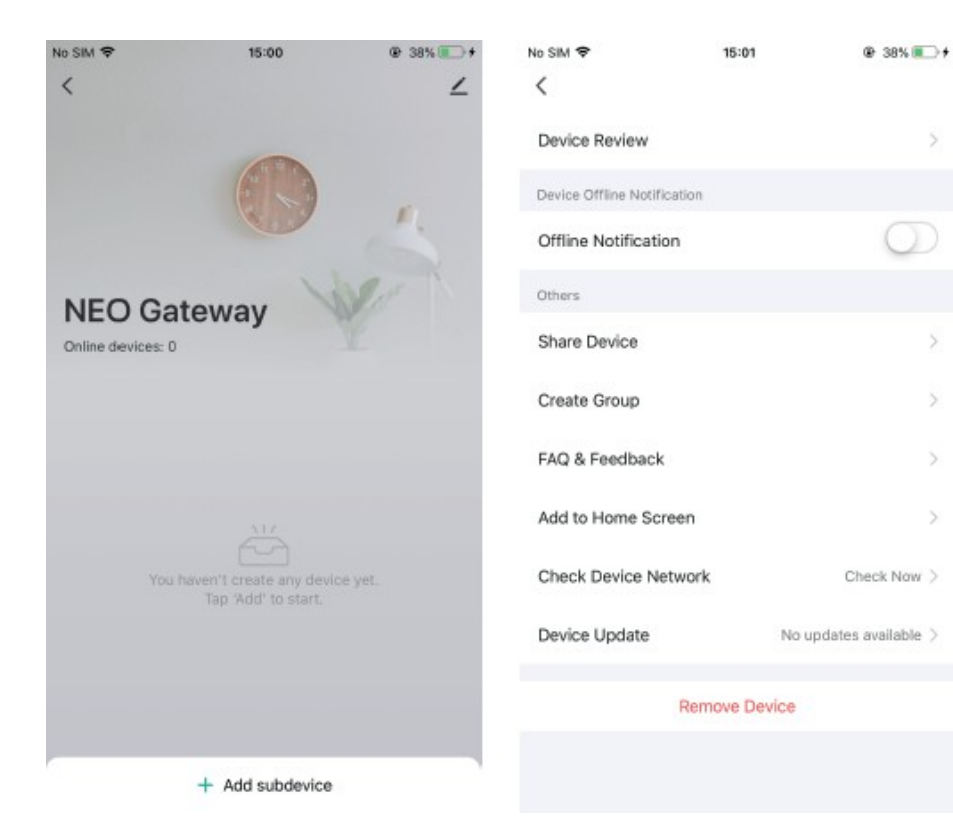

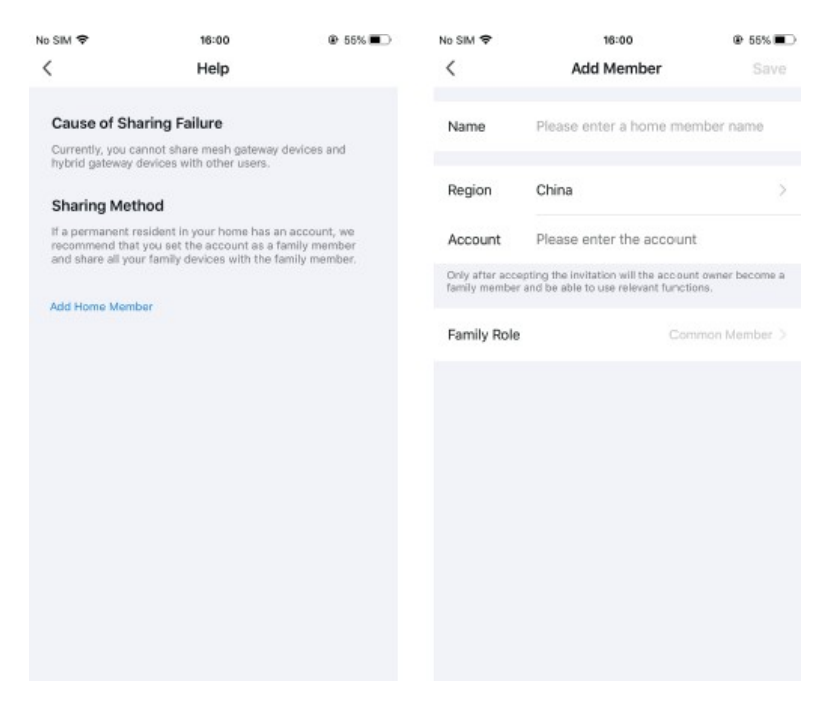

#### (2) Sdílení s rodinou

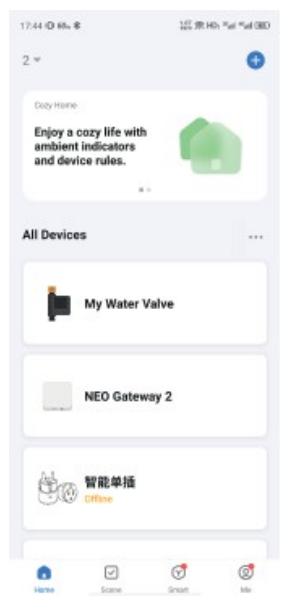

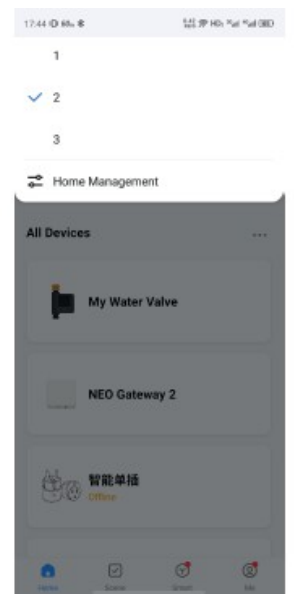

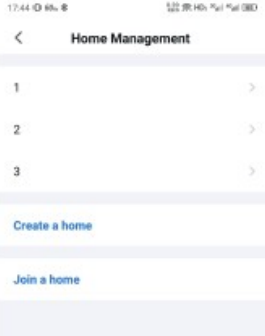

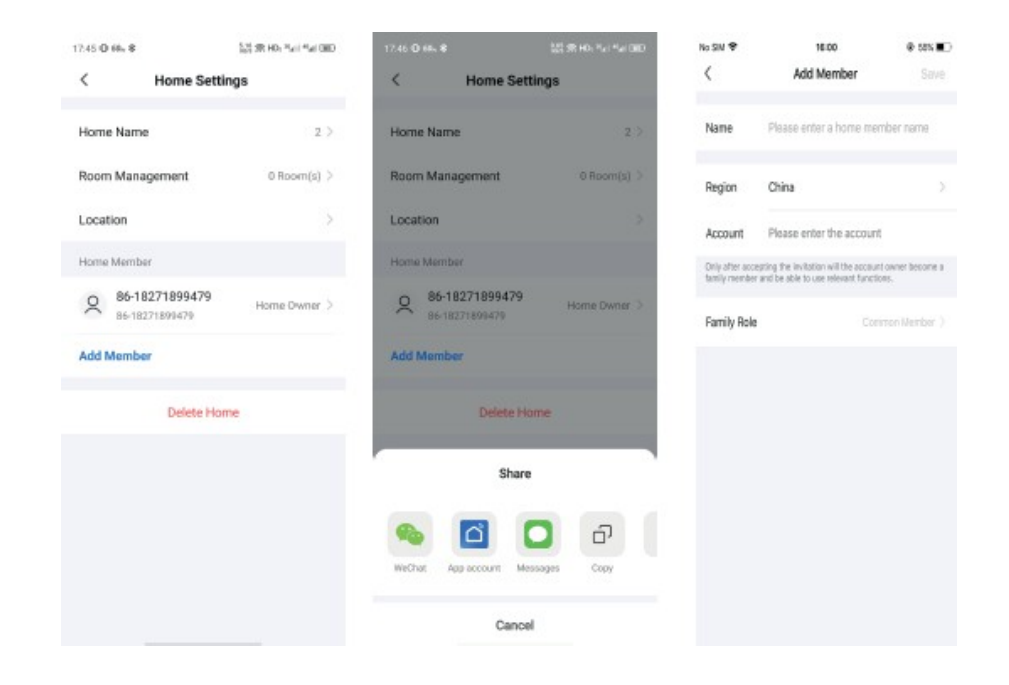

#### 2. Propojení produktů

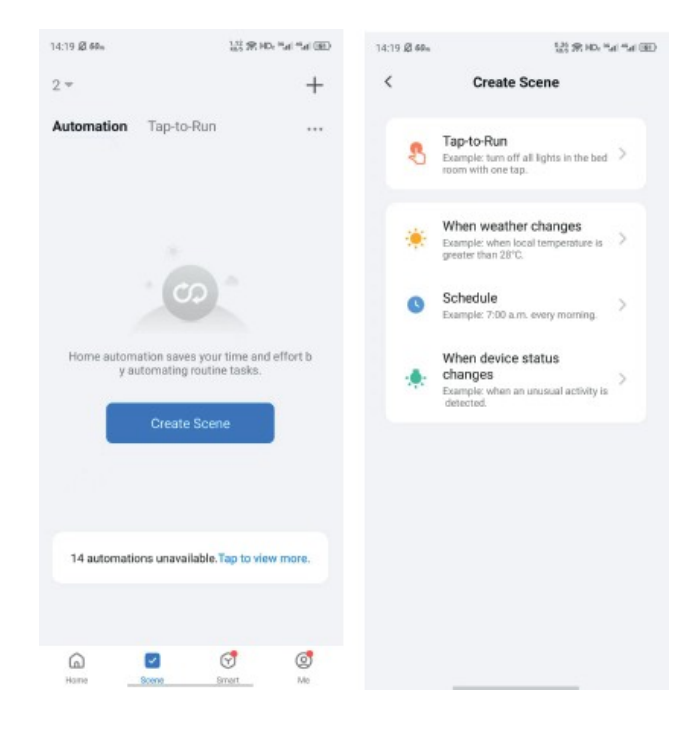

#### 3. Správa výstrah

Všechna oznámení aplikací: Pokud je vypnete, nebudou je dostávat všechna zařízení v aplikaci, ale nahrávání zpráv nebude ovlivněno.

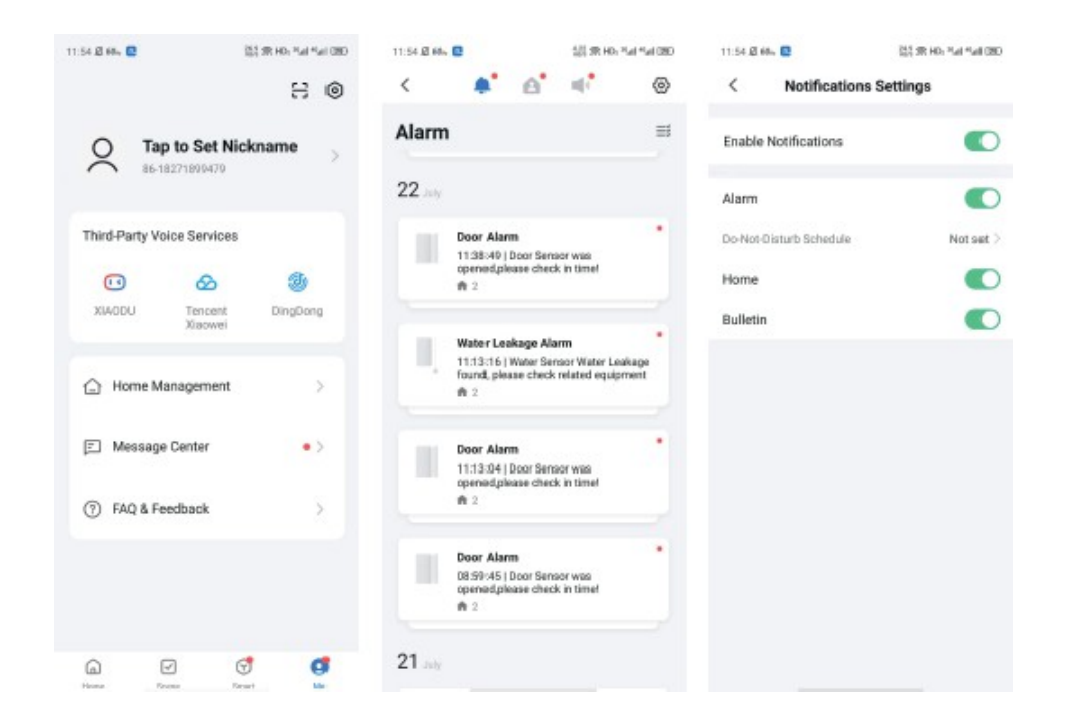

Použití odznaku Works with Apple znamená, že příslušenství bylo navrženo tak, aby fungovalo s technologií uvedenou na odznaku, a že bylo vývojářem certifikováno tak, aby splňovalo výkonnostní standardy společnosti Apple. Společnost Apple neodpovídá za provoz tohoto příslušenství ani za jeho soulad s bezpečnostními a regulačními normami.

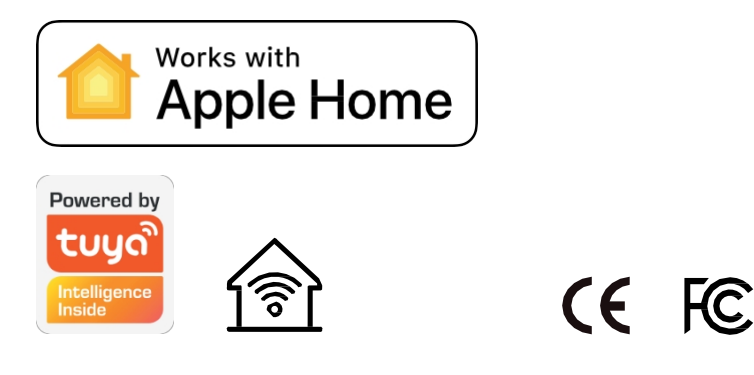

### Zjednodušené prohlášení o shodě

#### Výrobce: SHENZHEN NEO ELECTRONICS CO., LTD Adresa: East 6/F, Building 2LaoBing Industry, No.44 TieZai Road, Baoan District,

Shenzhen

Produkt: HomeKit ZigBee gateway panel

Model: NAS-ZW05BH

Výrobek je v souladu se směrnicí Evropského parlamentu a Rady 2014/53/EU ze dne 16. dubna 2014 o harmonizaci právních předpisů členských států týkajících se dodávání rádiových zařízení na trh a o zrušení směrnice 1999/5/ES.

Prohlášení o shodě je k dispozici na adrese: https://files.innpro.pl/NEO

Rádiová frekvence: 2400-2483 MHz Maximální výkon rádiové frekvence: ≤20 dBm

#### Ochrana životního prostředí

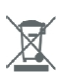

Elektronický odpad označený v souladu se směrnicí Evropské unie se nesmí ukládat společně s ostatním komunálním odpadem. Podléhá oddělenému sběru a recyklaci na určených místech. Tím, že zajistíte jeho správnou likvidaci, předejdete možným negativním důsledkům pro životní prostředí a lidské zdraví. Systém sběru použitého zařízení je v souladu s místními předpisy o ochraně životního prostředí pro likvidaci odpadu. Podrobné informace na toto téma získáte na obecním úřadě, v čistírně nebo v obchodě, kde jste výrobek zakoupili.

Výrobek splňuje požadavky takzvaných směrnic nového přístupu Evropské unie (EU), které se  $\epsilon$ zabývají otázkami bezpečnosti provozu, ochrany zdraví a životního prostředí a specifikují nebezpečí, která je třeba zjišťovat a odstraňovat.

Tento dokument je překladem originálního návodu k obsluze vytvořeného výrobcem.

Podrobné informace o záručních podmínkách distributora / výrobce jsou k dispozici na adrese https://serwis.innpro.pl/gwarancja.

Výrobek musí pravidelně udržovat (čistit) sám uživatel nebo specializované servisní středisko na náklady uživatele. Pokud v návodu k obsluze nejsou uvedeny informace o nutné cyklické údržbě nebo servisních úkonech, je třeba pravidelně, nejméně jednou týdně, vyhodnocovat odchylku fyzického stavu výrobku od fyzicky nového výrobku. Pokud je zjištěna nebo nalezena jakákoli odchylka, musí být neprodleně provedena údržba (čištění) nebo servisní opatření. Nebude-li provedena řádná údržba (čištění) a nebude-li reagováno na zjištěný odlišný stav, může dojít k trvalému poškození výrobku. Garant neodpovídá za škody vzniklé v důsledku nedbalosti.

## Záruka

Při změnách a/nebo modifikacích výrobku zanikne záruka. Při nesprávném používání tohoto výrobku výrobce nenese odpovědnost za vzniklé škody.

### Likvidace

- · Likvidaci tohoto produktu provádějte v příslušné sběrně. Nevyhazujte tento výrobek s komunálním odpadem.
- · Pro více informací se obraťte na prodejce nebo místní orgány odpovědné za nakládání s odpady.

### Dokumentace

Tento produkt byl vyroben a je dodáván v souladu se všemi příslušnými nařízeními a směrnicemi platnými ve všech členských státech Evropské Unie. Splňuje také veškeré relevantní specifikace a předpisy v zemi prodeje. Oficiální dokumentaci lze získat na vyžádání. Oficiální dokumentace zahrnuje také (avšak nejenom) Prohlášení o shodě, Bezpečnostní technické listy materiálu a správu o testování produktu.

## Vyloučení zodpovědnosti

Design a specifikace výrobku mohou být změněny bez předchozího upozornění. Všechna loga a obchodní názvy jsou registrované obchodní značky příslušných vlastníků a jsou chráněny zákonem.